## **Creating a new Florida Code of Ethics (FCOE) Disclosure**

## **Step 3: Submit Your Form**

Check the checkbox on the **Disclosure Saved** page of your form and then click the **Finish** button. This will submit your FCOE Form.

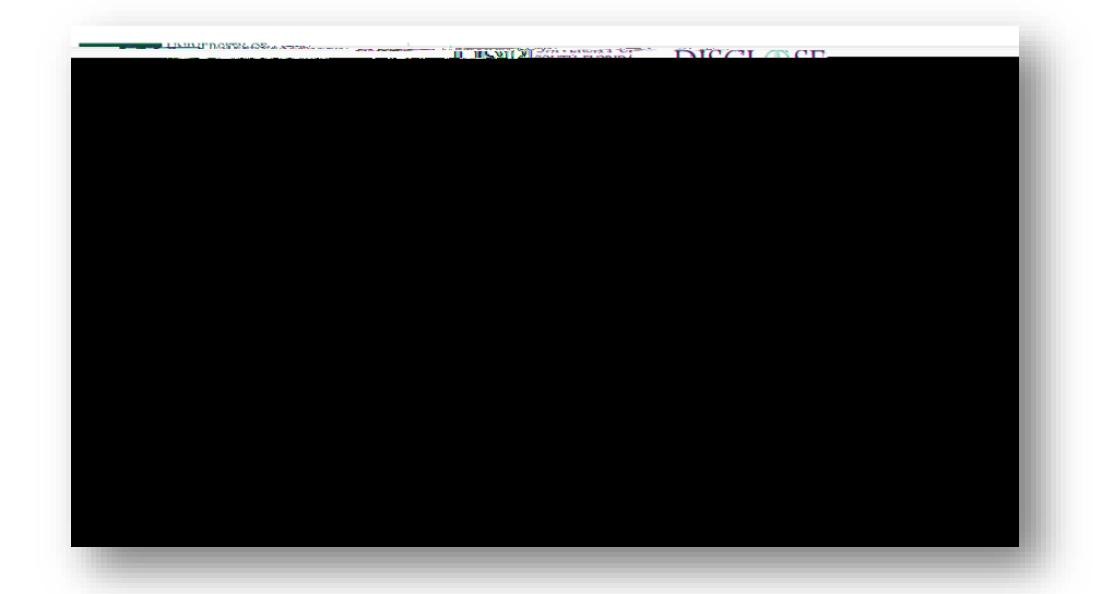

**Congratulations, your FCOE disclosure is submitted!**